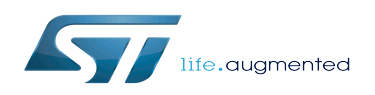

### Contents

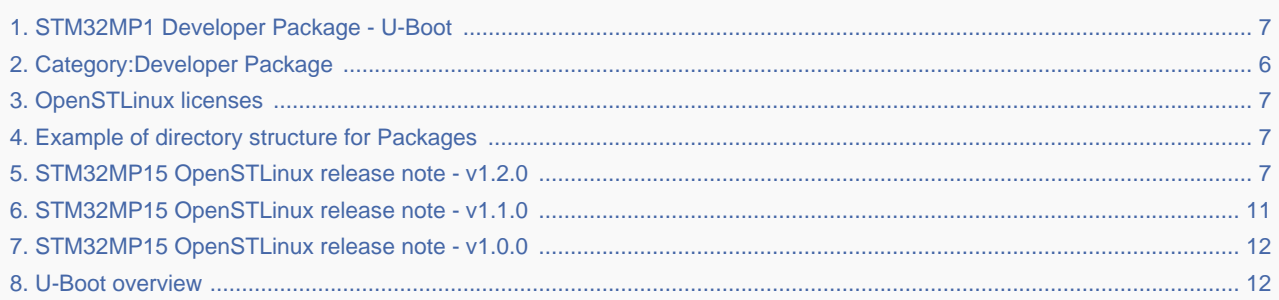

*Stable: 11.03.2020 - 15:21 / Revision: 11.03.2020 - 14:21*

This article provides the following information:

- How to download and install the latest U-Boot for the STM32 microprocessor Series used
- Where to find the associated release note

To use this package efficiently, please read the Developer Package article relative to your STM32 microprocessors Series: [Category:Developer Package](#page-5-0)

#### **Contents**

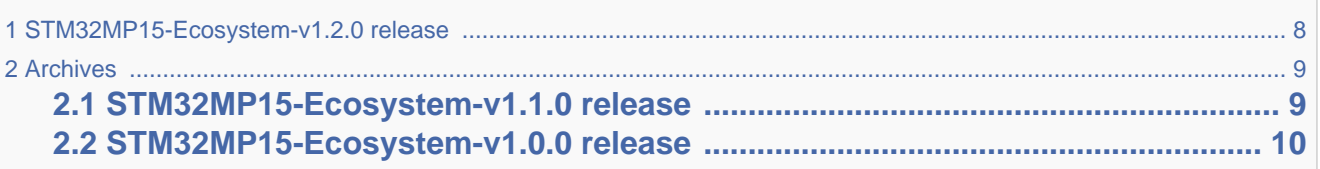

# **1 STM32MP15-Ecosystem-v1.2.0 release**

- The STM32MP1 U-Boot is delivered through a tarball file named
	- en.SOURCES-u-boot-stm32mp1-openstlinux-20-02-19.tar.xz for STM32MP157C-EV1 and STM32MP157X-DKX boards
- Download and install the STM32MP1 U-Boot

The software package is provided AS IS, and by downloading it, you agree to be bound to the terms of the [software license](#page-6-1)  [agreement \(SLA\)](#page-6-1). The detailed content licenses can be found [here](#page-6-1).

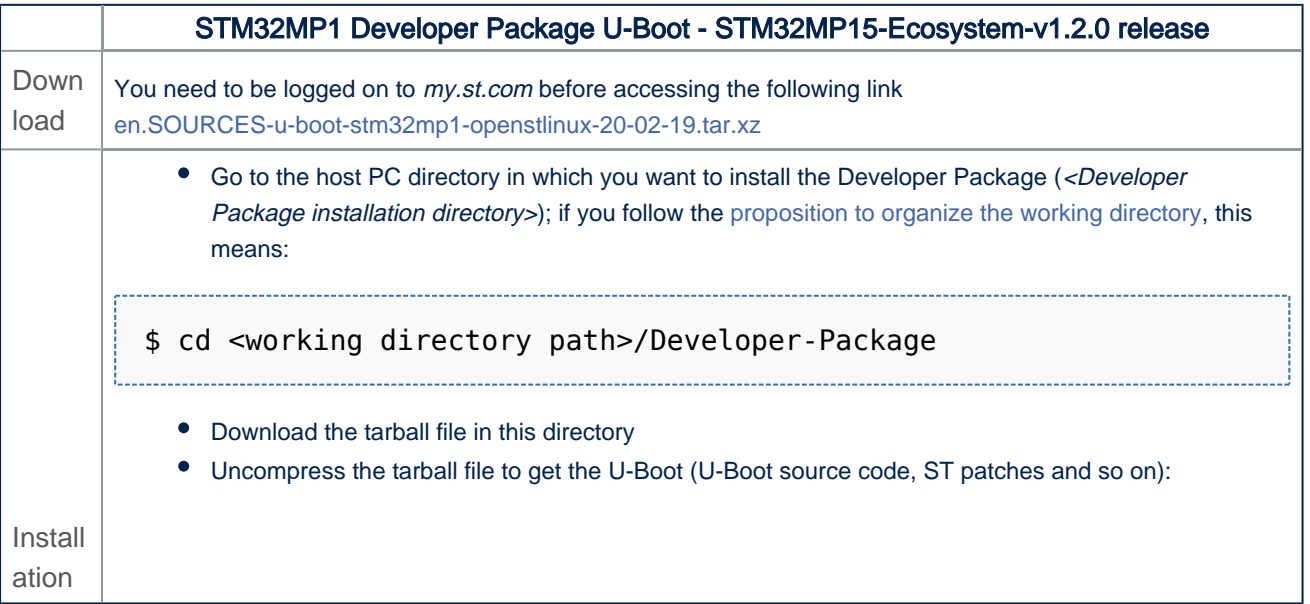

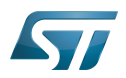

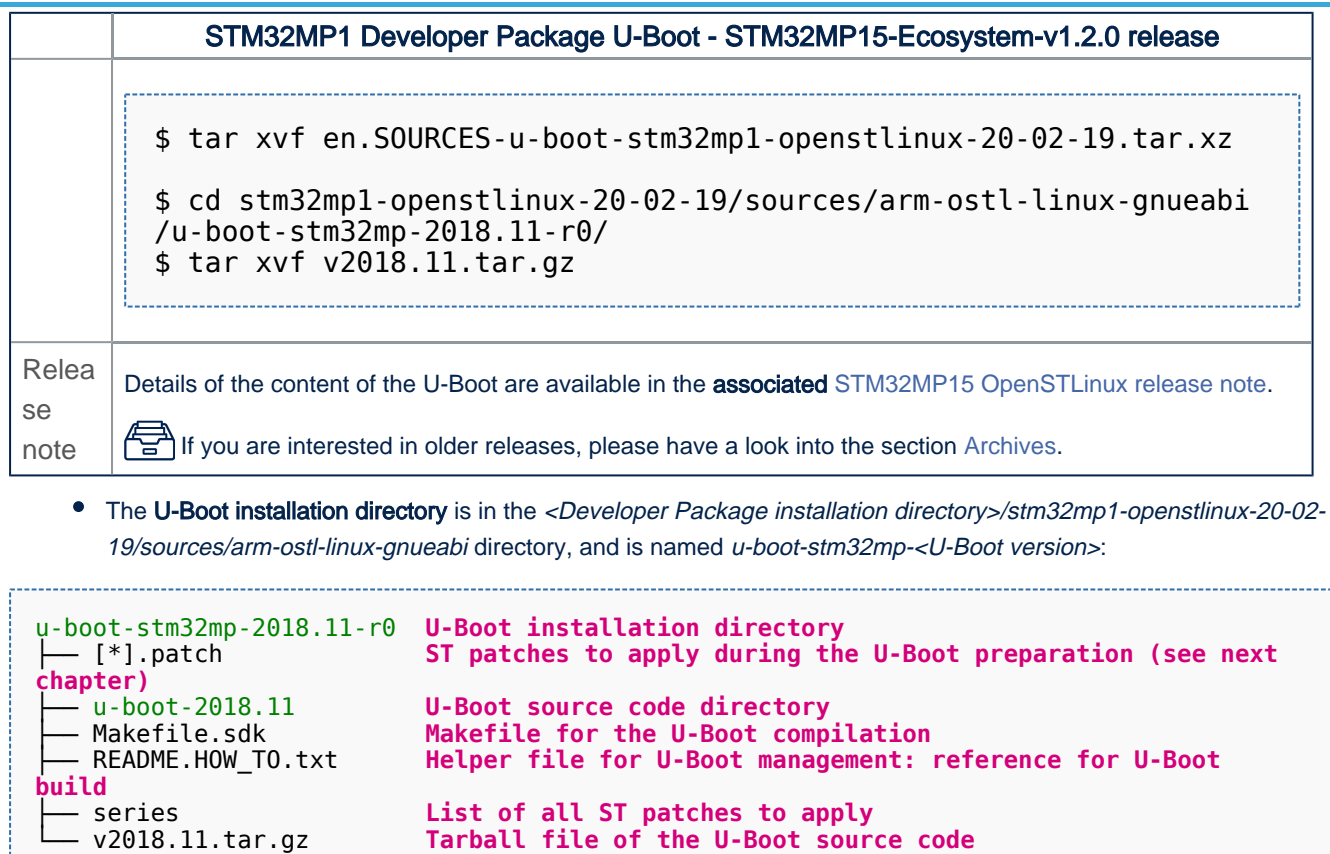

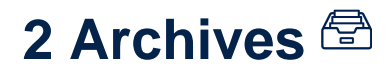

## **2.1 STM32MP15-Ecosystem-v1.1.0 release**

- The STM32MP1 U-Boot is delivered through a tarball file named
	- en.SOURCES-u-boot-openstlinux-4.19-thud-mp1-19-10-09.tar.xz for STM32MP157C-EV1 and STM32MP157X-DKX boards
- Download and install the STM32MP1 U-Boot

*By downloading this software package, you agree to be bound to the terms of the [software license](#page-6-1)  [agreement \(SLA\)](#page-6-1)*. *The detailed content licenses can be found [here](#page-6-1)*

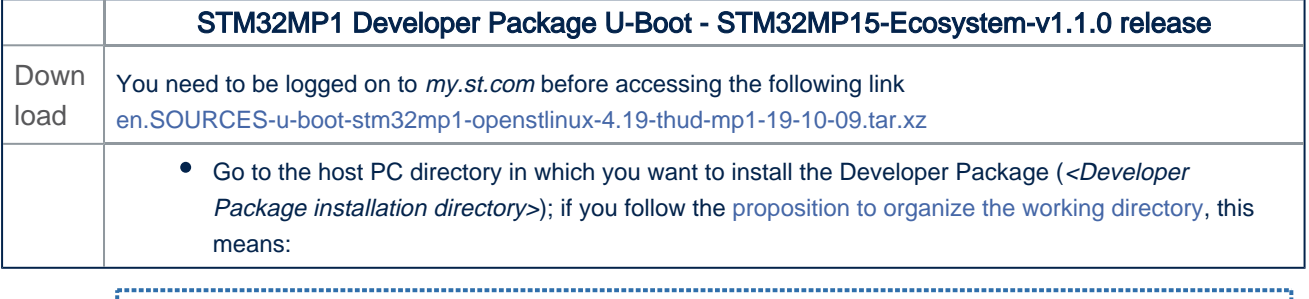

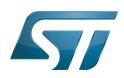

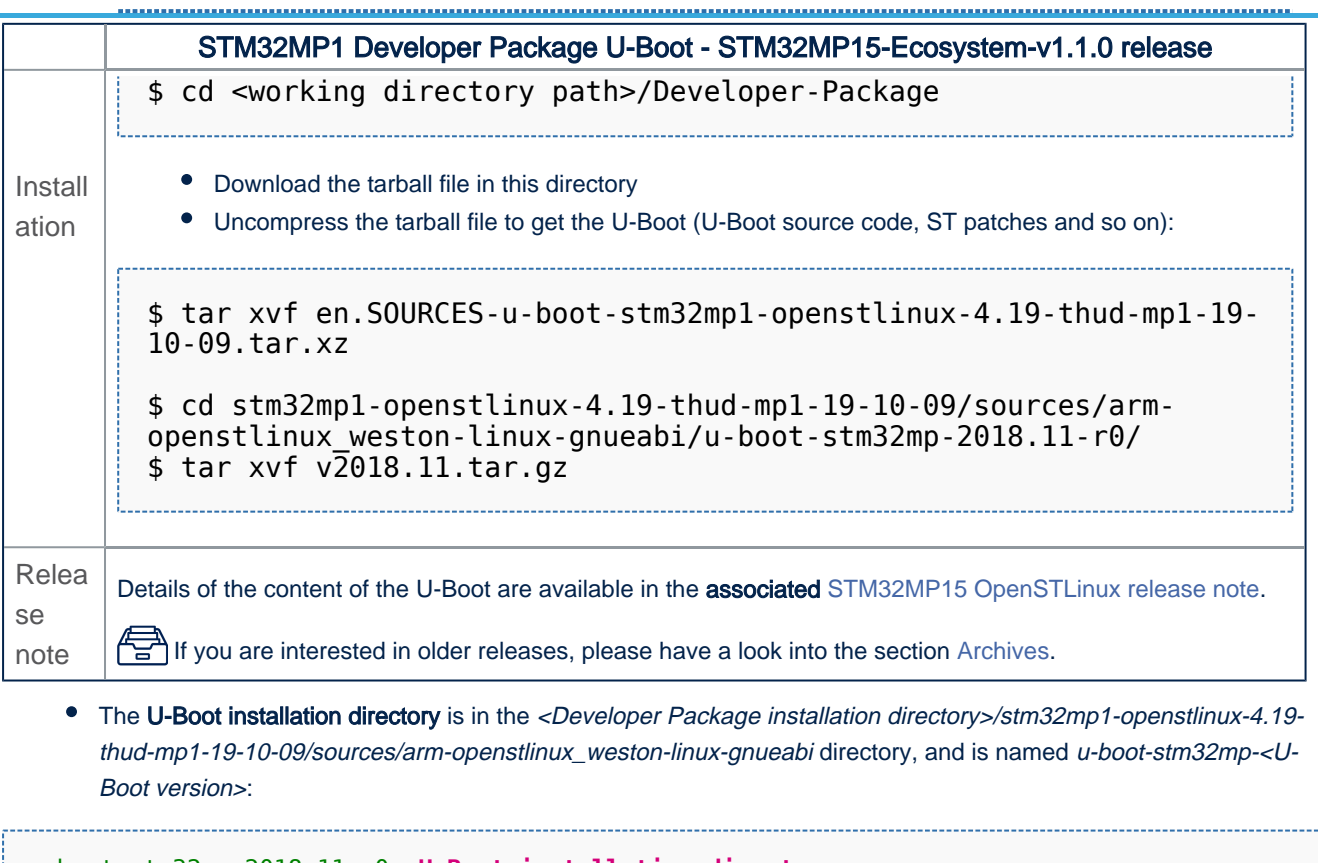

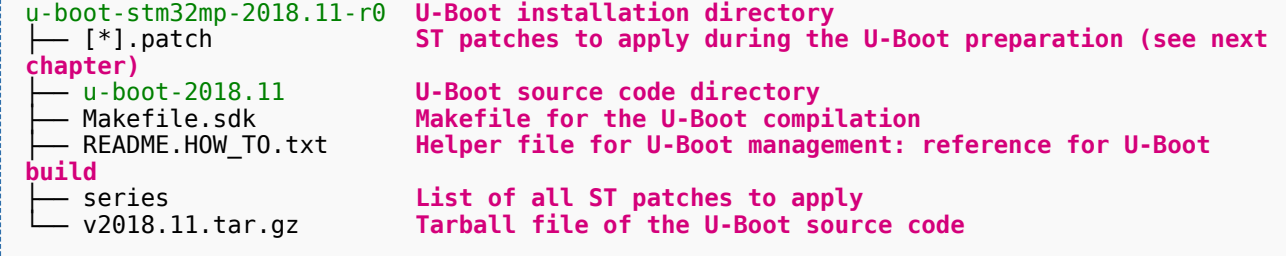

## **2.2 STM32MP15-Ecosystem-v1.0.0 release**

- The STM32MP1 U-Boot is delivered through a tarball file named
	- en.SOURCES-u-boot-openstlinux-4.19-thud-mp1-19-02-20.tar.xz for STM32MP157C-EV1 and STM32MP157X-DKX boards
- Download and install the STM32MP1 U-Boot

*By downloading this software package, you agree to be bound to the terms of the [software license](#page-6-1)  [agreement \(SLA\)](#page-6-1)*. *The detailed content licenses can be found [here](#page-6-1)*

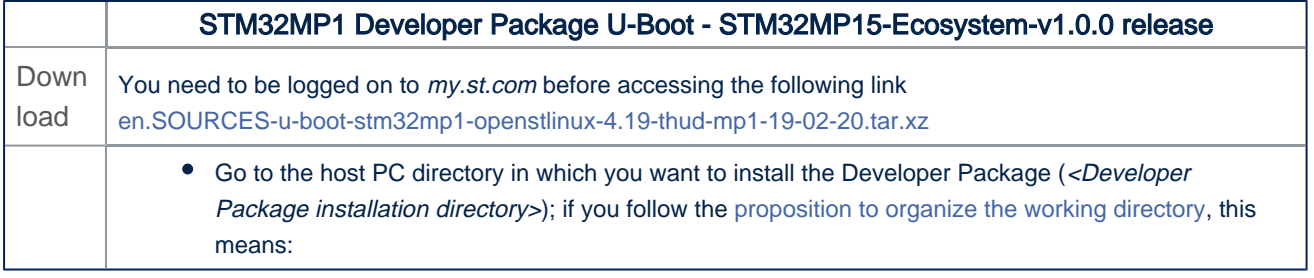

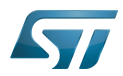

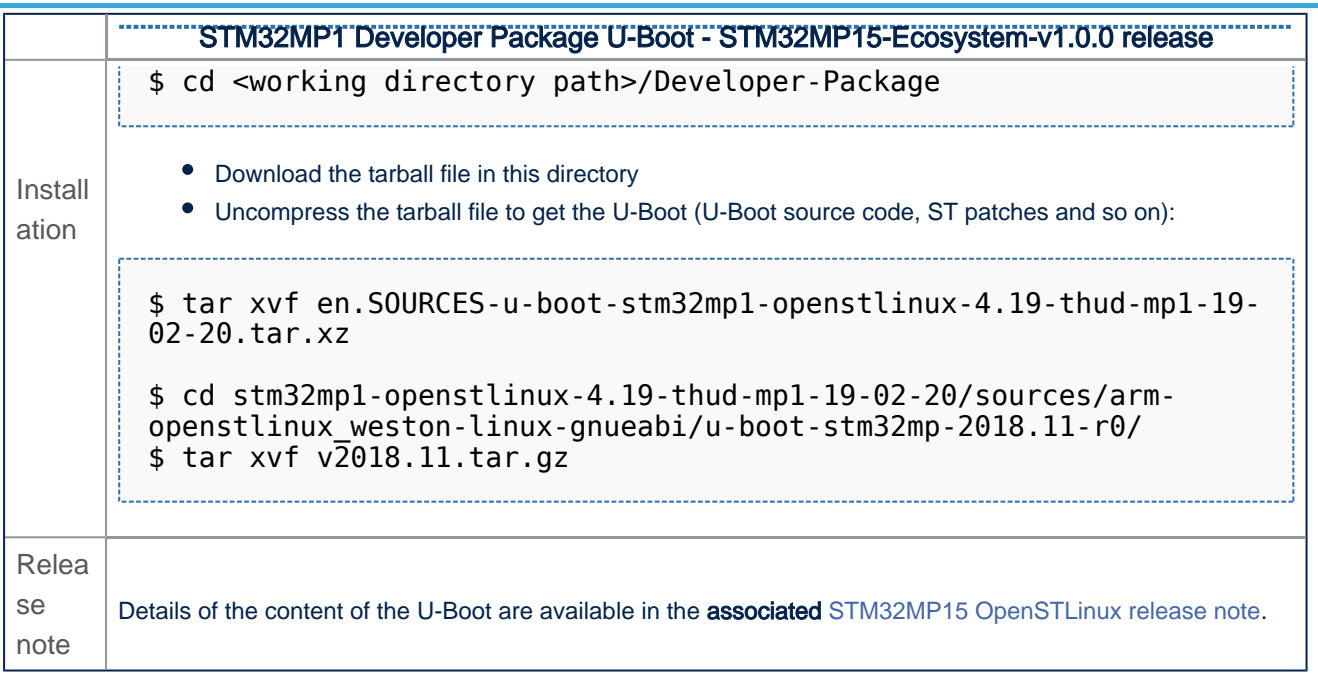

● The U-Boot installation directory is in the <Developer Package installation directory>/stm32mp1-openstlinux-4.19thud-mp1-19-02-20/sources/arm-openstlinux\_weston-linux-gnueabi directory, and is named u-boot-stm32mp-<U-Boot version>:

```
u-boot-stm32mp-2018.11-r0 U-Boot installation directory
              ST patches to apply during the U-Boot preparation (see next
chapter)
├── u-boot-2018.11 U-Boot source code directory
├── Makefile.sdk Makefile for the U-Boot compilation
├── README.HOW_TO.txt Helper file for U-Boot management: reference for U-Boot
build
 ├── series List of all ST patches to apply
                       Tarball file of the U-Boot source code
```
<span id="page-5-0"></span>Das U-Boot -- the Universal Boot Loader (see [U-Boot\\_overview\)](#page-11-1)

#### Category:Developer Package

This category groups together all articles related to a Developer Package (whatever the microprocessor device and the board).

The Developer Package is specified in the [Which Package better suits your needs](https://wiki.st.com/stm32mpu/wiki/Which_Package_better_suits_your_needs) article.

# **Pages in category "Developer Package"**

The following 3 pages are in this category, out of 3 total.

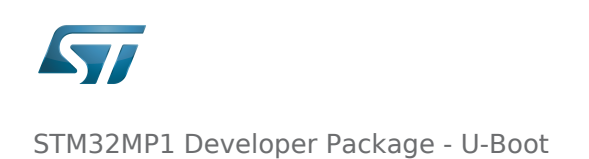

## **H**

[How to cross-compile with the Developer Package](https://wiki.st.com/stm32mpu/wiki/How_to_cross-compile_with_the_Developer_Package)

# **S**

- **[STM32MP1 Developer Package](https://wiki.st.com/stm32mpu/wiki/STM32MP1_Developer_Package)**
- **[STM32MP1 Developer Package for Android](https://wiki.st.com/stm32mpu/wiki/STM32MP1_Developer_Package_for_Android)**

### <span id="page-6-1"></span>OpenSTLinux licenses

*Stable: 02.04.2020 - 09:36 / Revision: 02.04.2020 - 09:35*

Invalid target: no [reviewed](https://wiki.st.com/stm32mpu/index.php?title=Help:Page_validation&action=view) revision corresponds to the given ID.

<span id="page-6-2"></span>Return to [OpenSTLinux licenses](#page-6-1).

### Example of directory structure for Packages

*Stable: 21.02.2020 - 08:27 / Revision: 19.02.2020 - 16:49*

#### Invalid target: no [reviewed](https://wiki.st.com/stm32mpu/index.php?title=Help:Page_validation&action=view) revision corresponds to the given ID.

<span id="page-6-3"></span>Return to [Example of directory structure for Packages.](#page-6-2)

### STM32MP15 OpenSTLinux release note - v1.2.0

*Stable: 28.04.2020 - 15:31 / Revision: 28.04.2020 - 15:00*

Invalid target: no [reviewed](https://wiki.st.com/stm32mpu/index.php?title=Help:Page_validation&action=view) revision corresponds to the given ID.

<span id="page-6-0"></span>Return to [STM32MP15 OpenSTLinux release note - v1.2.0](#page-6-3).

### STM32MP1 Developer Package - U-Boot

*Stable: 11.03.2020 - 15:21 / Revision: 11.03.2020 - 14:21*

This article provides the following information:

- How to download and install the latest U-Boot for the STM32 microprocessor Series used
- Where to find the associated release note

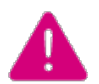

To use this package efficiently, please read the Developer Package article relative to your STM32 microprocessors Series: [Category:Developer Package](#page-5-0)

#### **Contents**

1 [STM32MP15-Ecosystem-v1.2.0 release ............................................................................................................................ 8](#page-7-0)

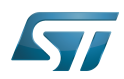

<span id="page-7-0"></span>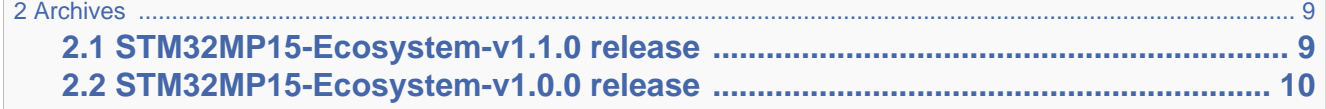

# **1 STM32MP15-Ecosystem-v1.2.0 release**

- The STM32MP1 U-Boot is delivered through a tarball file named
	- en.SOURCES-u-boot-stm32mp1-openstlinux-20-02-19.tar.xz for STM32MP157C-EV1 and STM32MP157X-DKX boards
- Download and install the STM32MP1 U-Boot

The software package is provided AS IS, and by downloading it, you agree to be bound to the terms of the [software license](#page-6-1)  [agreement \(SLA\)](#page-6-1). The detailed content licenses can be found [here](#page-6-1).

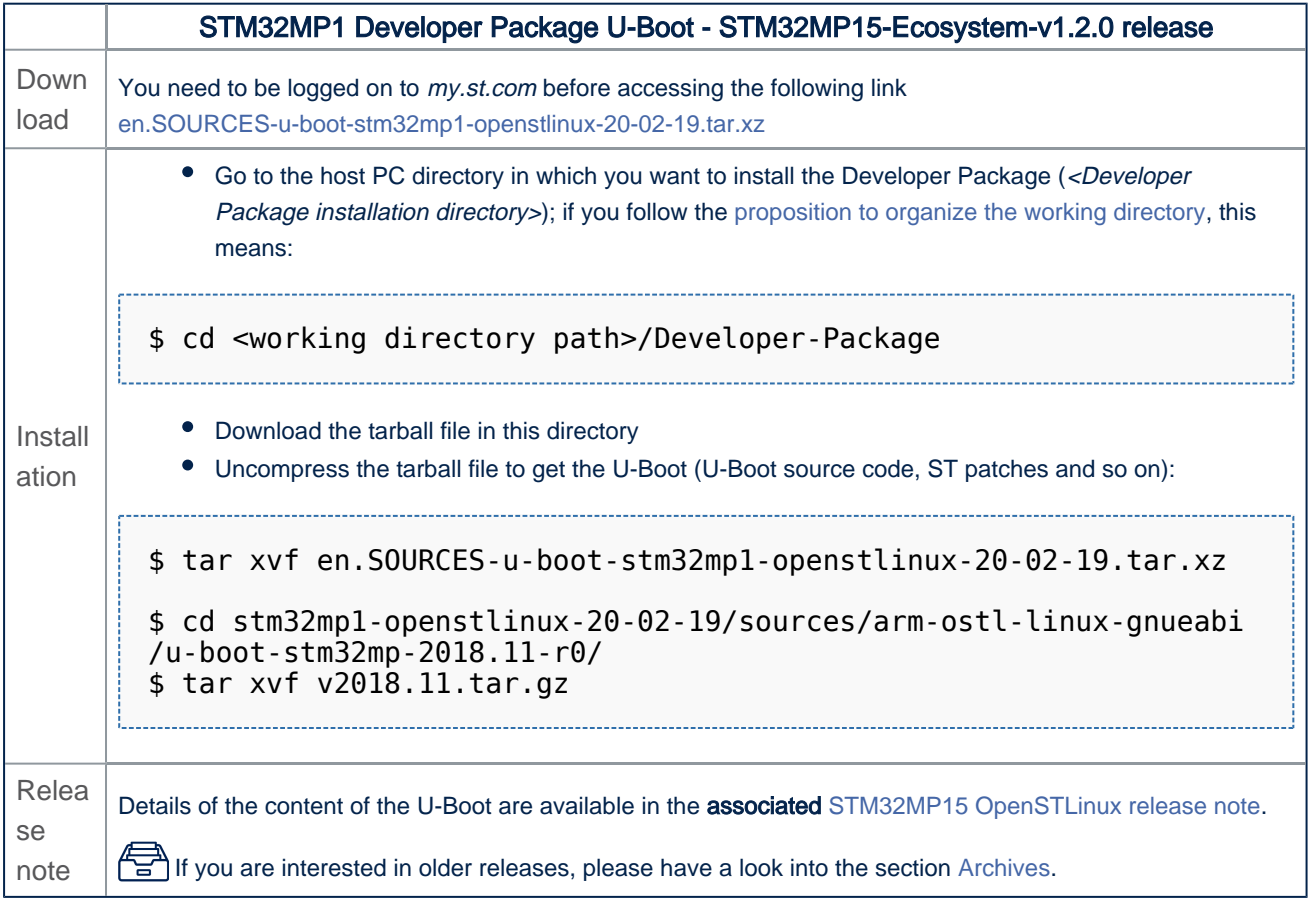

The U-Boot installation directory is in the <Developer Package installation directory>/stm32mp1-openstlinux-20-02- 19/sources/arm-ostl-linux-gnueabi directory, and is named u-boot-stm32mp-<U-Boot version>:

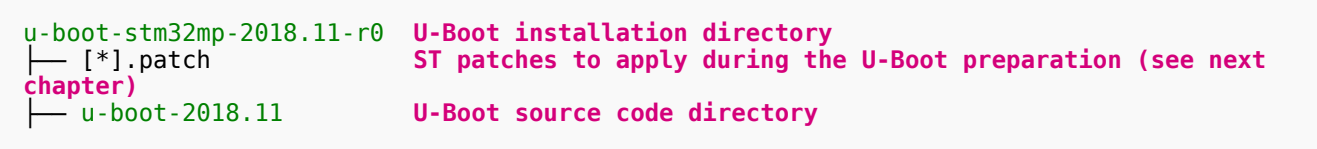

├── Makefile.sdk **Makefile for the U-Boot compilation**

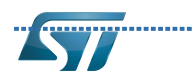

<span id="page-8-0"></span>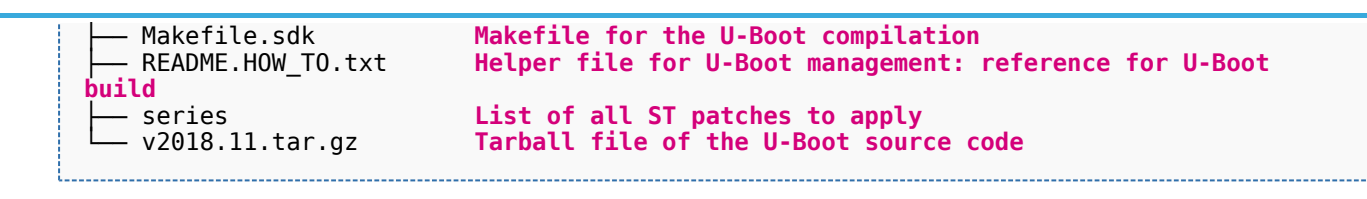

# **2 Archives**

## **2.1 STM32MP15-Ecosystem-v1.1.0 release**

- <span id="page-8-1"></span>The STM32MP1 U-Boot is delivered through a tarball file named
	- en.SOURCES-u-boot-openstlinux-4.19-thud-mp1-19-10-09.tar.xz for STM32MP157C-EV1 and STM32MP157X-DKX boards
- Download and install the STM32MP1 U-Boot

*By downloading this software package, you agree to be bound to the terms of the [software license](#page-6-1)  [agreement \(SLA\)](#page-6-1)*. *The detailed content licenses can be found [here](#page-6-1)*

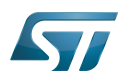

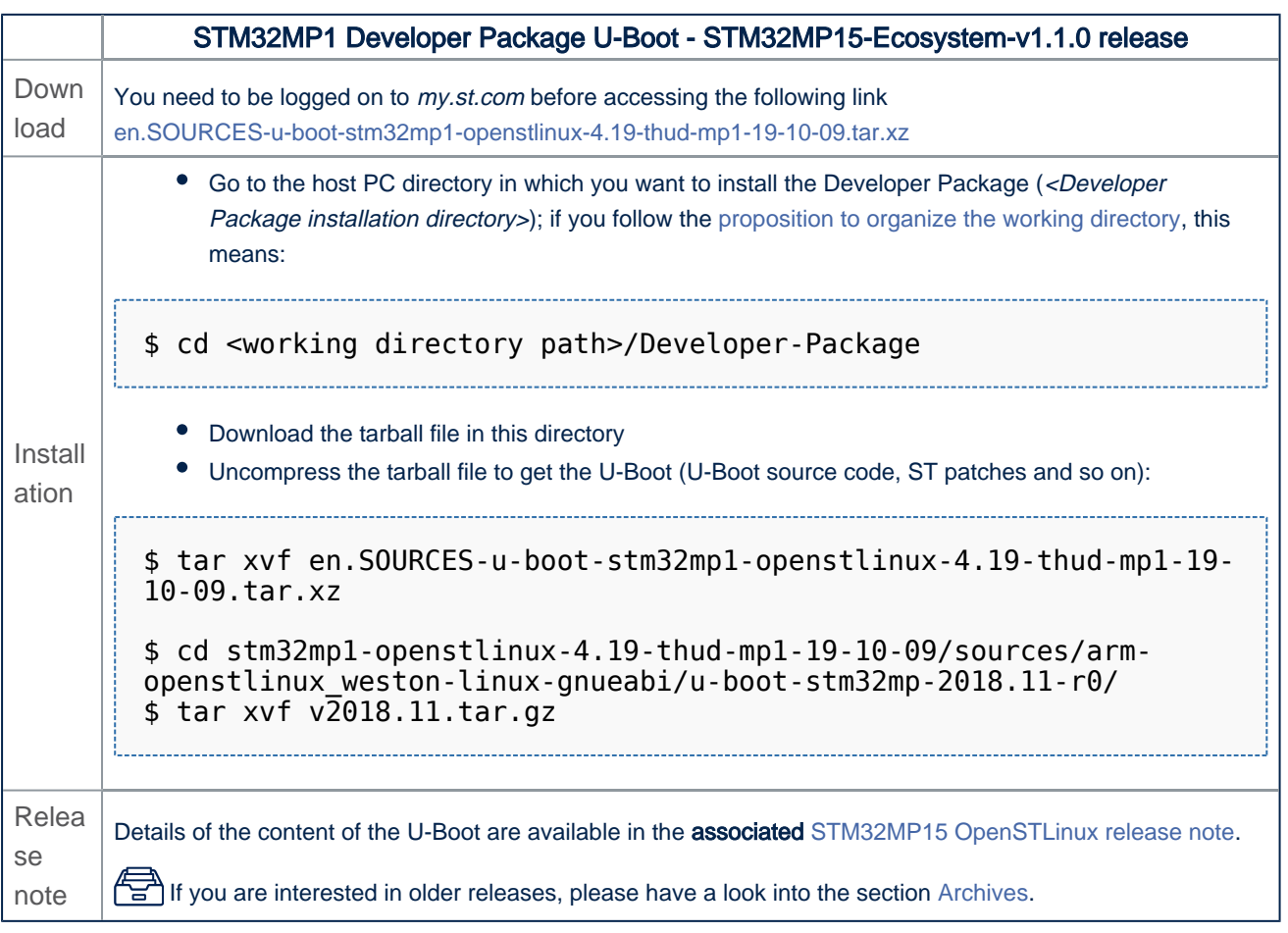

• The U-Boot installation directory is in the <Developer Package installation directory>/stm32mp1-openstlinux-4.19thud-mp1-19-10-09/sources/arm-openstlinux\_weston-linux-gnueabi directory, and is named u-boot-stm32mp-<U-Boot version>:

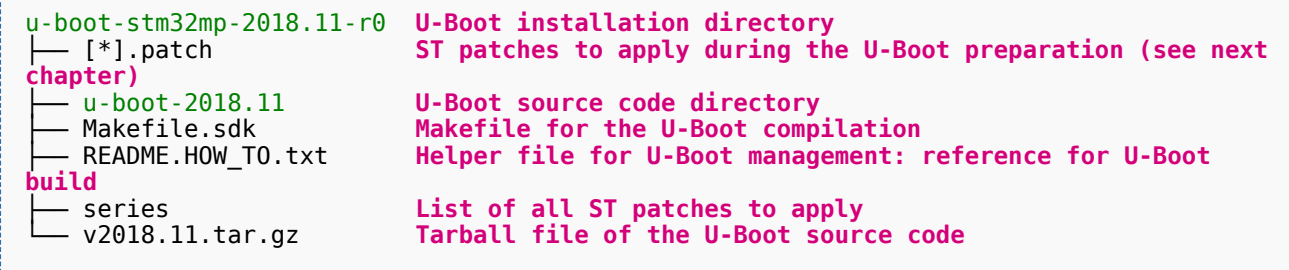

# **2.2 STM32MP15-Ecosystem-v1.0.0 release**

- <span id="page-9-0"></span>The STM32MP1 U-Boot is delivered through a tarball file named
	- en.SOURCES-u-boot-openstlinux-4.19-thud-mp1-19-02-20.tar.xz for STM32MP157C-EV1 and STM32MP157X-DKX boards

#### Download and install the STM32MP1 U-Boot

*By downloading this software package, you agree to be bound to the terms of the [software license](#page-6-1)  [agreement \(SLA\)](#page-6-1)*. *The detailed content licenses can be found [here](#page-6-1)*

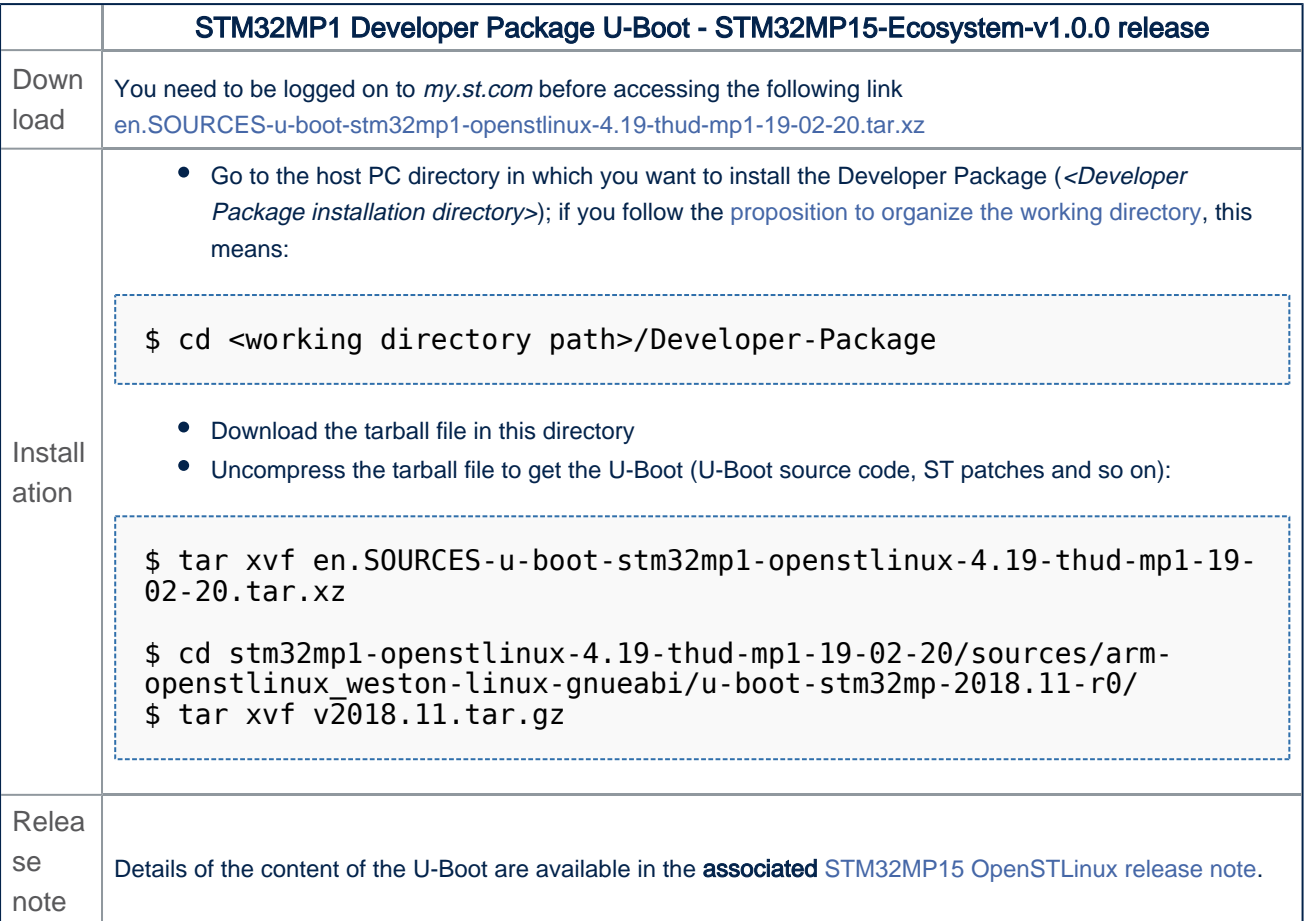

• The U-Boot installation directory is in the <Developer Package installation directory>/stm32mp1-openstlinux-4.19thud-mp1-19-02-20/sources/arm-openstlinux\_weston-linux-gnueabi directory, and is named u-boot-stm32mp-<U-Boot version>:

u-boot-stm32mp-2018.11-r0 **U-Boot installation directory ST patches to apply during the U-Boot preparation (see next chapter)**<br>-- u-boot-2018.11<br>-- Makefile.sdk<br>-- README.HOW\_TO.txt U-Boot source code directory Makefile for the U-Boot compilation Helper file for U-Boot management: reference for U-Boot **build**<br>├─ series<br>└─ v2018.11.tar.gz List of all ST patches to apply Tarball file of the U-Boot source code

<span id="page-10-0"></span>Das U-Boot -- the Universal Boot Loader (see [U-Boot\\_overview\)](#page-11-1)

### STM32MP15 OpenSTLinux release note - v1.1.0

*Stable: 02.04.2020 - 10:09 / Revision: 02.04.2020 - 10:06*

#### Invalid target: no [reviewed](https://wiki.st.com/stm32mpu/index.php?title=Help:Page_validation&action=view) revision corresponds to the given ID.

<span id="page-11-0"></span>Return to [STM32MP15 OpenSTLinux release note - v1.1.0](#page-10-0).

#### STM32MP15 OpenSTLinux release note - v1.0.0

*Stable: 02.04.2020 - 10:07 / Revision: 02.04.2020 - 10:05*

#### Invalid target: no [reviewed](https://wiki.st.com/stm32mpu/index.php?title=Help:Page_validation&action=view) revision corresponds to the given ID.

<span id="page-11-1"></span>Return to [STM32MP15 OpenSTLinux release note - v1.0.0](#page-11-0).

#### U-Boot overview

*Stable: 23.01.2020 - 13:52 / Revision: 23.01.2020 - 13:46*

Invalid target: no [reviewed](https://wiki.st.com/stm32mpu/index.php?title=Help:Page_validation&action=view) revision corresponds to the given ID.

Return to [U-Boot overview](#page-11-1).